# **DISEÑO DE UNA PÁGINA WEB INFORMATIVA PARA EL ÁREA DE TELECOM-ACD EN LA EMPRESA TELEPERFORMANCE**

*DESIGN OF AN INFORMATIVE WEB PAGE FOR THE TELECOM-ACD AREA AT THE COMPANY TELEPERFORMANCE*

- *Luis Alberto Flórez Laverd[e](https://orcid.org/0000-0001-6587-0814) <sup>1</sup>*
- *Juan Camilo Correa Chic[a](https://orcid.org/0000-0003-3476-9312) <sup>2</sup>*
	- *Vanessa García Pined[a](https://orcid.org/0000-0003-3418-8956) <sup>3</sup>*

෬0෧

## *DOI: <https://doi.org/10.26495/icti.v10i1.2397>*

#### **Resumen**

 $\overline{a}$ 

Las empresas dedicadas a la gestión de servicios de tecnologías de la información y la comunicación (TI) tienen por objeto brindar servicios relacionados con la Industria 4.0 y enfocados en las últimas tendencias tecnológicas. Sin embargo, a menudo de forma interna no cuentan con las mejores herramientas para el desarrollo de las actividades propias de la organización. Por tanto, este trabajo tuvo como objetivo el diseño de una herramienta de acceso local que permita facilitar el acceso a información consolidada en los diferentes archivos de las plataformas del área de telecomunicaciones de la empresa Teleperformance. Como metodología, se utilizaron técnicas de UML para la generación de un diagrama del sitio web y un servidor HTTP local para la gestión del sitio web, así como el gestor Wordpress para la gestión del sitio. Se logró la implementación de la página web con lo cual se busca aprovechar los recursos locales sobre una plataforma única para el área de telecomunicaciones-ACD dando solución a la mala distribución y al desorden de los datos, al unir los recursos del día a día que el área necesita utilizando los medios tecnológicos para la cualificación del trabajo. Además, con el desarrollo de una página web se promueve el acercamiento a los clientes reduciendo los costos que permiten generar información valiosa para la empresa. Como conclusión principal, la implementación de una página web permitió reducir los tiempos de ejecución en los procesos de gestión del área de ACD y redujo la cantidad de errores por procesos manuales que se tenían en el área.

**Palabras clave:** *sistemas de comunicación, diseño de páginas web, telefonía, tecnología de la información, telecomunicaciones.*

*<sup>1</sup> Instituto Tecnológico Metropolitano, Medellín-Antioquia, Colombia, luisflorez163067@correo.itm.edu.co.*

*<sup>2</sup> Instituto Tecnológico Metropolitano, Medellín-Antioquia, Colombia, juancorrea@itm.edu.co.*

*<sup>3</sup> Corporación Universitaria Americana, Medellín-Antioquia, Colombia, vgarcia@americana.edu.co.*

#### **Abstract**

The companies dedicated to the management of information and communication technology (IT) services aim to provide services related to Industry 4.0 and focused on the latest technological trends. However, often internally they do not have the best tools for the development of the organization's own activities. It is for this reason that this work had the objective of designing a local access tool that allows easy access to consolidated information in the different files of the platforms of the telecommunications area of the company Teleperformance. As a methodology, UML techniques were used to generate a website diagram and a local HTTP server for website management, as well as the Wordpress manager for site management. The implementation of the web page was achieved, which seeks to take advantage of local resources on a single platform for the telecommunications-ACD area, giving a solution to the bad distribution and disorder of the data, by uniting the day-to-day resources that the area needs to use technological means for job qualification. In addition, with the development of a web page, the approach to customers is promoted, reducing costs that allow generating valuable information for the company. As a main conclusion, the implementation of a web page allowed to reduce the execution times in the management processes of the ACD area and reduced the number of errors due to manual processes that were in the area.

**Keywords:** IT organizations, web pages, service management, information and communication technologies, telecommunications.

## **1. INTRODUCCIÓN**

El crecimiento acelerado de la tecnología está obligando a las empresas a adoptar nuevas técnicas para seguir siendo competitivas. Por esta razón, las organizaciones independientes de ese tamaño deben estar capacitadas para utilizar nuevas tecnologías que cambien y se actualicen con mayor rapidez (Duysters y Lokshin, 2011). Las empresas de la industria de las TIC constituyen una de las comunidades más grandes de la Cuarta Revolución Industrial (García Pineda & Macías Urrego, 2021). El uso de la tecnología optimiza los procesos en cualquier organización. Un ejemplo son los sitios web donde la información publicada está disponible, rápida y fácil de navegar (Al-Maroof et al., 2022; Sánchez González y Teruel Rodríguez, 2013).

Entre estos elementos que han tomado gran relevante en la acelaración tecnológica, se encuentra la expansión de Internet, que en los últimos años se debe en gran parte a la creación de herramientas. Esta herramienta no está muy arraigada en el mundo de la informática, pero atrae a muchos usuarios y empresas por su sencillez y posibilidades (Akus.net, 2020; Mined, 2001). La World Wide Web o simplemente la Web, nació en 1989 en el CERN de Ginebra (Suiza). En estas circunstancias, el investigador británico Tim Berners-Lee se dedicó a buscar soluciones efectivas al problema. El problema de la distribución y heterogeneidad de la información disponible en Internet. Al integrar los servicios existentes en Internet (como Gopher, que era popular en ese momento), Berners-Lee desarrolló la arquitectura básica de la Web actual (Valzacchi. V, 2015).

De hecho, Berners explica; La WWW es una forma de ver toda la información disponible en Internet como un continuo, sin rupturas (Valzacchi. V, 2015). Usando saltos y búsquedas de hipertexto, los usuarios navegan por un mundo de información que es en parte creada a mano y en parte generada por computadora a partir de bases de datos y sistemas de información existentes (Valzacchi. V, 2015). El primer prototipo se desarrolló en 1990, pero desde que la Universidad de Illinois NCSA lanzó el primer "cliente" gráfico para la WWW llamado Mosaic en 1993, Mosaic ha sido utilizado exponencialmente por la comunidad de usuarios de Internet (Valzacchi. V, 2015). Desde entonces, confundir Internet con la web es común y no sorprende a las personas que nunca han investigado el tema (Valzacchi. V, 2015).

En este sentido, es necesario comprender que es un documento de hipertexto, el cual tiene relaciones (enlaces) entre las palabras o frases que lo componen, tanto dentro del documento como con otros documentos a través del sistema de indexación que los enlaza (Tedyyana et al., 2023). Un ejemplo típico de un documento de hipertexto "puro" (sólo texto) es la ayuda tanto para Windows como para los programas de este entorno. Al hacer clic en un elemento del contenido de la ayuda, se accede a un documento que proporciona más información (Krstanović, 2022). Por tanto, agregar la capacidad de vincularlos o "navegarlos" en presentaciones multimedia crea documentos hipermedia. Las modernas enciclopedias en CD-ROM son claros ejemplos de este tipo de documentos. Aquí se combina una rica información en varios formatos con la posibilidad de acceso no secuencial según la ruta elegida por el usuario (Hipertexto y Garcia, 2003).

Por otro lado, el auge de Internet se apoya en dos puntos fundamentales: el protocolo HTTP y el lenguaje HTML (Benavides-Astudillo et al., 2023). Por un lado, permite la implementación simple y fácil de un sistema de comunicación que puede enviar fácilmente archivos de cualquier tipo, simplifica las operaciones del servidor y permite que los servidores menos potentes manejen miles de solicitudes, lo que reduce los costos de implementación. mecanismo fácil para crear páginas enlazadas que son altamente eficientes y muy fáciles de usar (Mined, 2001).

Un servidor web, por otro lado, es un programa que procesa y responde a varias solicitudes de los navegadores y sirve los recursos solicitados a través del protocolo HTTP o HTTPS (versiones seguras, cifradas y autenticadas de HTTP) (Spacek et al., 2022); (Palacios et al., 2022). Un servidor web simple tiene un esquema de operación muy simple. Un servidor web es un programa informático que se ejecuta en el protocolo HTTP y se ejecuta en el lado del servidor que recibe o genera solicitudes en el lado del cliente desde la capa de aplicación del modelo OSI (Sánchez, 2017). Cada página web está alojada en un servidor HTTP capaz de almacenar páginas utilizando los protocolos mencionados anteriormente. Los archivos correspondientes a las páginas pertenecientes al sitio web se encuentran alojados en el servidor y estos archivos se guardan con la extensión \*.htm o \*.HTML para que puedan ser visualizados en un navegador y en la página de inicio o página de inicio. El índice nombrado es una regla en el servidor, por lo que sabe cuál es la primera página (Owasp, 2008).

Según Martelo et al. (2017), las empresas deben hacer uso intensivo de las tecnologías de la información y la comunicación (TIC) para la gestión interna de su negocio, y es común contar con una infraestructura tecnológica adecuada (sitio web, correo electrónico, redes sociales o programas informáticos actualizados). Por lo anterior, el uso de una página web en la empresa Teleperformance para el área Telecom-ACD es de vital importancia porque permite acceder a múltiples recursos como el correo empresarial, plataformas virtuales y bases de datos, servicios que en la actualidad se encuentran muy dispersos en distintas plataformas informáticas de la empresa, esto debido a que la optimización de procesos permite tener un mejor desempeño y resultados para la organización (Tocto Esteban, 2011).

En la empresa Teleperformance en el área de Telecom-ACD se evidenció dos problemas que se enfrentaron en este proyecto, uno de ellos y el principal es el uso inadecuado del almacenamiento de datos e información al interior del área, se cuenta con una carpeta compartida en un servidor público donde no se tiene un control adecuado para el almacenamiento y administración de la información. Todo esto, retrasó el correcto desarrollo del trabajo debido a que cada integrante debía ingresar a la carpeta y buscar la información donde están todos los archivos necesarios para realizar su función dando como resultado pérdida de tiempo debido a que la información se encontraba desorganizada y mal distribuida, por lo tanto, existió la necesidad de aplicar un sistema que almacene los datos suministrados por el área afectada, clasificando y simplificando la búsqueda de datos de interés (Chen et al., 2016).

El otro problema era la mala organización y distribución de las direcciones IP de las plataformas, es decir que las plataformas que existen hoy para respaldo de la información no cuentan con un almacenamiento lógico ni existe una distribución de manera organizada para toda la documentación del área, no se tuvo una herramienta precisa donde los integrantes del área afectada puedan tener la información organizada. Para suplir este problema se desarrolló e implementó una página web donde todos estos datos y plataformas se centralicen de forma organizada y concisa (Ho et al., 2008).

Con la implementación de una página web se facilita el trabajo para todos los integrantes del área de telecomunicaciones, además contribuyó con el crecimiento e innovación de la empresa ampliando las metodologías de trabajo (Adam et al., 2009), con este sitio de apoyo para el desarrollo de las labores diarias, brindando respuestas agiles a los requerimientos que surgen en el día a día. Los usuarios que utilizan un sitio web pueden encontrar los datos necesarios para desarrollar sus funciones con mayor facilidad (Tan et al., 2010). Es de aclarar que la información suministrada en el sitio web, que se desarrolló durante este proyecto, es netamente esencial para el área aplicada (Telecom-ACD), este sitio web puede optimizar tiempos de búsqueda, generar mayor eficiencia en el momento de desarrollar las actividades en la empresa, lograr una retroalimentación de los datos, correspondientes al área, debido a la actualización constante de la información suministrada en una capeta compartida.

A partir de lo anterior surge la pregunta, ¿Cómo diseñar una herramienta de acceso local que permita facilitar el acceso a información consolidada en los diferentes archivos de las plataformas del área de telecomunicaciones de la empresa Teleperformance? Por esto, se plantea como objetivo general; diseño de una herramienta de acceso local que permita facilitar el acceso a información consolidada en los diferentes archivos de las plataformas del área de telecomunicaciones de la empresa Teleperformance. Para ello se establecen los siguientes objetivos específicos; en primer lugar, configurar una red que permita la conexión de Colombia y Chile, haciendo uso de los equipos y recursos de un proveedor para cubrir las necesidades del cliente tanto en la red, como en recursos, servicios y futura escalabilidad, segundo, documentar el diseño de la red y su respectiva configuración, plasmando en un solo archivo tanto la parte física como la parte lógica de la red y sus respectivos comentarios para así lograr una administración y gestión más eficiente, tercero, monitorear la red mediante la realización de pruebas a partir del uso de software, para tener una gestión e identificación de fallas proactiva.

# **2. MATERIALES Y MÉTODOS**

Según la revista globo y varios sitios web como lo es el caso de Gestiopolis (2011)existen muchas empresas que han implementado servidores web como solución a problemas de retroalimentación, documentación y respaldo de las bases de datos , ya que esto facilita el acceso y la actualización, así como también permite que se tome el acceso desde diferentes instancias, ya que, aunque detrás de la página web hay un servidor web y diferentes cosas que permiten el funcionamiento de la misma, esto sería transparente para el área, y la interfaz permitió la visualización de la información mucho más amigable y sencilla. De lo anterior se pueden observar en la cantidad de clientes que tiene Wordpres s y las diferentes empresas que prestan servicios de soluciones web, como Hoostgator, Hostinet, Godaddy, entre otros (Camacho, 2015).

Administrar y dimensionar los recursos de infraestructura de un servicio de alojamiento web consiste en servir páginas web para que funcionen correctamente Drowin (2001). Esto requiere de diferentes componentes para garantizar la disponibilidad del servicio (Lucía, 2010). El primer paso para un diseño e implementación del sitio web es pensar en los usuarios que visitaran este sitio, se debe centralizar todo contenido con toda la información necesaria. Para este diseño lo importante es contar con las páginas más relevantes para el grupo de trabajo, donde para ellos será muy grato contar con la información actualizada.

## **Esbozo de la página web:**

Al ingresar a la empresa de Teleperformance con el cargo de aprendiz para el área de Telefonía (Telecom-ACD), durante el proceso de entrenamiento y capacitación se ha podido evidenciar que la documentación está muy desorganizada esto se observó por medio de los reportes negativos de la gestión de los casos. Otro de los problemas es el mal direccionamiento IP de las plataformas y que estas no cuentan con un servidor de DNS, los cuales se encuentran muy mal distribuidos, por esta razón y partiendo del hecho que lo mejor es tener toda la información respaldada en un solo sitio al cual todos los integrantes del área puedan acceder de manera sencilla toma la decisión de diseñar una página Web.

El primer objetivo que se debe tener en cuenta para el diseño general de la página es pensar en el usuario que visitará el sitio y se informará del contenido, por eso se debe tener claro que esta página será utilizada por analistas y futuros practicantes que pasen por este cargo, así que se debe abarcar toda la información necesaria para el trabajo en ACD, tal como la documentación de los casos, problema frecuentes con sus respectiva soluciones, diagramas de conexiones, información de los clientes y usuarios, así como también teoría sobre conmutación. Para que este diseño sea sencillo y funcional, lo importante es contar con las páginas más relevantes para el equipo de trabajo, como lo son los servicios locales, documentación y servicios corporativos con los cuales esta página web será una mejora para los integrantes del área. Se diseñó el sitio web con detalles específicos donde se minimizan los impactos negativos sobre el área.

## **Desarrollo del sitio web:**

Para llevar a cabo la parte operacional de un sitio web local, se utilizan técnicas de UML mediante las cuales se puede generar un diagrama de construcción del sitio web de este modo se genera un esquema resultante donde puede observar el árbol de enlaces y sub-enlaces del sitio, permitiendo ver un mapa de contenido para la página. Por lo anterior antes de empezar a programar es necesario primero diseñar para saber sobre que se va a trabajar tanto en código, como en construcción de dominios, finalmente el esquema de diseño para la página web del área se puede visualizar en la Figura 1. En esta figura, se puede observar cómo estarán conectados los diferentes micrositios y carpetas de consulta de información, lo cual indica en que parte se ubicarán los diferentes enlaces que llevarán a los documentos consultados. Se puede observar el diseño inicial de la página web, donde se reúnen los servicios, aplicaciones, documentaciones administradas por el área de Telecomunicaciones-ACD.

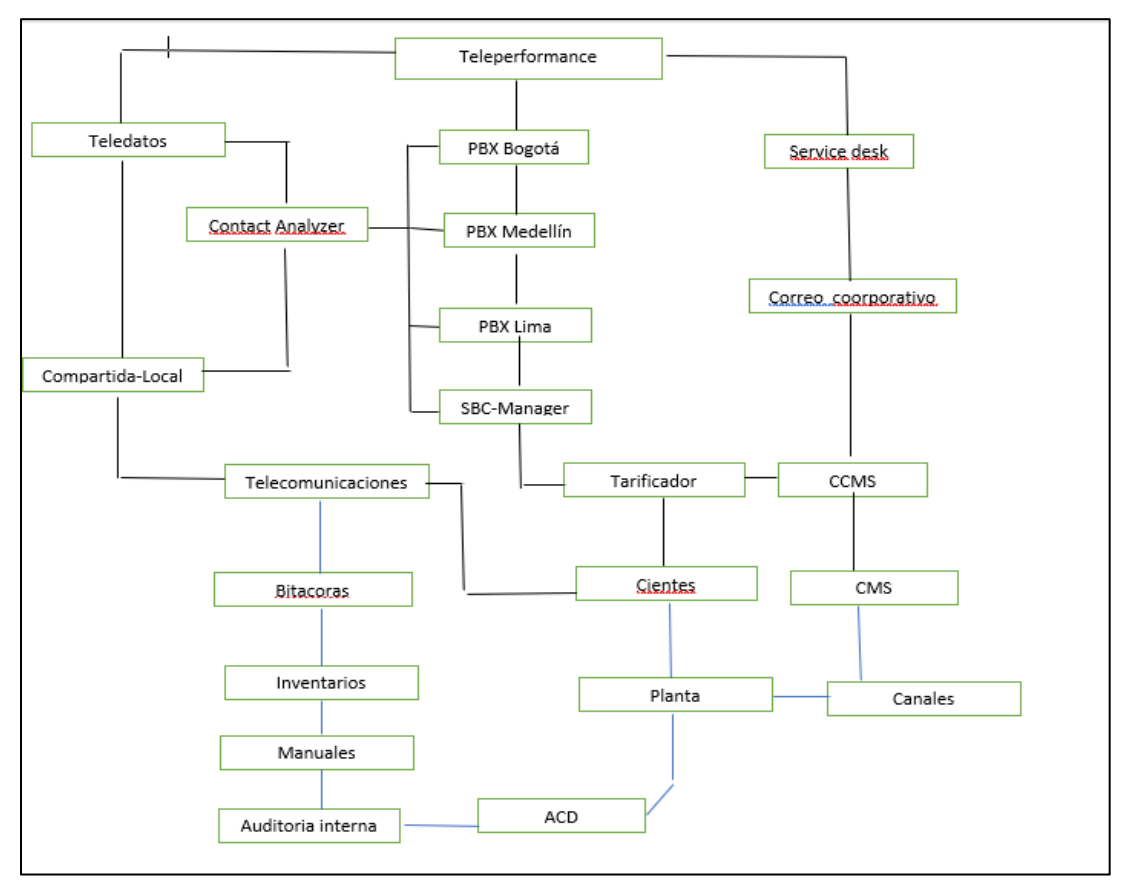

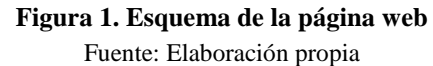

## **Diseño del sitio web:**

El sitio web interno del área de Telecomunicaciones se visualiza en un navegador web, lo que permite el acceso y navegación a través de diferentes tipos de navegadores web que son capaces de leer lenguajes de programación como HTML. La página web se ha diseñado de manera simple y funcional, con un enfoque en mostrar la información más relevante del área.

En la parte superior de la página, se ha creado una cabecera principal que incluye elementos gráficos y visuales para mejorar la experiencia del usuario. La cabecera se ha diseñado cuidadosamente, siguiendo una estructura clara y organizada que se muestra en la Figura 2. Esta cabecera puede incluir elementos como el logotipo del área de Telecomunicaciones, el nombre del departamento, el eslogan o lema del área, y posiblemente opciones de navegación o enlaces importantes para acceder a otras secciones del sitio web.

La cabecera principal tiene como objetivo brindar una identidad visual clara y reconocible al sitio web interno del área de Telecomunicaciones, lo cual es importante para establecer una imagen corporativa coherente y profesional. Además, la cabecera se ha diseñado de manera atractiva para captar la atención del usuario y facilitar la navegación, con una disposición clara y fácil de entender.

El uso de HTML como lenguaje de programación para el diseño del sitio web permite crear una estructura y contenido adecuado para la visualización en navegadores web, garantizando una experiencia de usuario fluida y accesible. La simplicidad y funcionalidad del diseño del sitio web interno del área de Telecomunicaciones se refleja en la cabecera principal, que proporciona la información más importante de forma clara y organizada, asegurando que los usuarios encuentren rápidamente lo que están buscando.

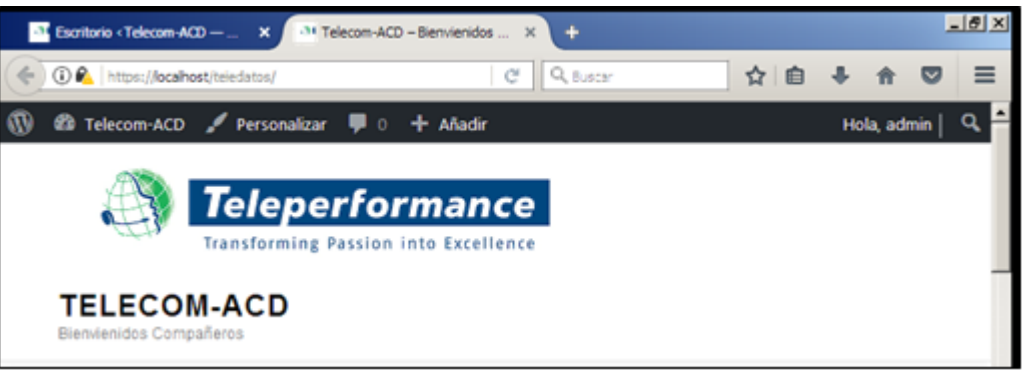

**Figura 2. Cabecera de la página web** Fuente: Elaboración propia

El menú de inicio de bienvenida del sitio web interno del área de Telecomunicaciones ha sido diseñado cuidadosamente con varios aspectos importantes. Uno de ellos es la inclusión de información detallada sobre el área de Telecomunicaciones, como se muestra en la Figura 3. Por ejemplo, se puede encontrar el organigrama del área, que proporciona una representación visual de la estructura jerárquica y funcional de los equipos y departamentos dentro del área. Esto permite a los analistas tener una visión clara de la organización y la distribución de roles y responsabilidades dentro del área de Telecomunicaciones.

Además del organigrama, el menú de inicio de bienvenida también puede incluir otros elementos informativos relevantes del área de Telecomunicaciones. Esto puede abarcar desde los objetivos y metas principales del área, hasta la descripción de los servicios y proyectos que se llevan a cabo, los recursos disponibles para los analistas, y cualquier otra información relevante que ayude a los usuarios a comprender la función y el alcance del área de Telecomunicaciones.

El objetivo principal del menú de inicio de bienvenida es proporcionar información clara y detallada a los analistas sobre el contenido del área de Telecomunicaciones. Esto permite a los usuarios tener un panorama completo de la estructura, funciones y actividades del área, lo cual es fundamental para que puedan acceder a la información que necesitan de manera rápida y eficiente.

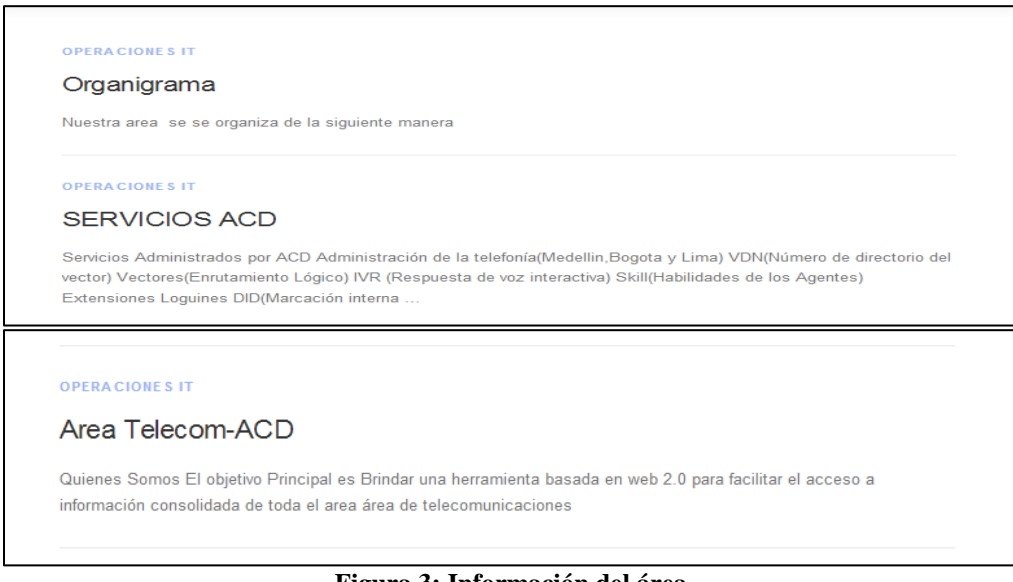

**Figura 3: Información del área** Fuente: Elaboración propia

Como se puede observar el diseño es simple pero muy funcional, no se pretende que este sitio web sea algo complicado y costoso de administrar por el contrario es muy simple y fácil con un entorno grafico muy amigable para los analistas. También, se implementó un menú principal desplegable que consta de los servicios, aplicaciones y documentación centralizada donde se reúnen los datos más importantes del área, se buscó utilizar una base datos en MySQL que concentra los datos e información más utilizada, donde se lleva al sitio web por medio de consultas, tal como se observa en la Figura 4.

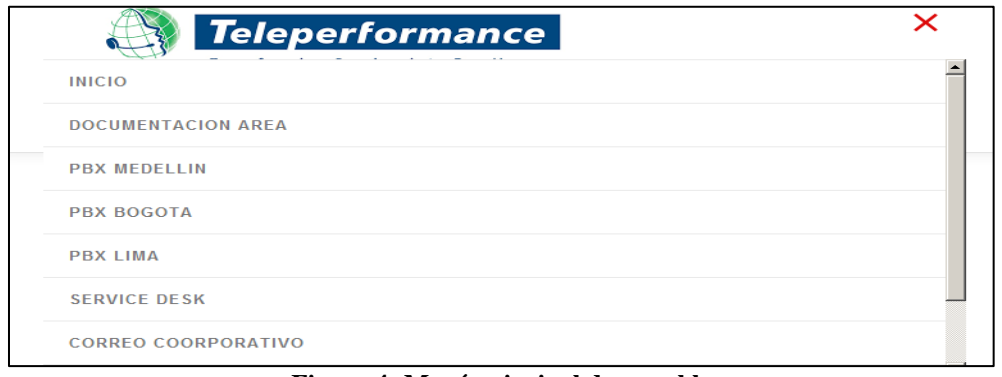

**Figura 4: Menú principal despegable** Fuente: Elaboración propia

Para poder ejecutar los archivos del sistema se necesita un servidor web, ya que la pagina por sí sola no puede funcionar, buscamos un servidor ya sea local o remoto, para este caso utilizaremos la aplicación de entorno local XAMPP, este servicio nos proporciona un ambiente independiente donde se incluye además los servidores de bases de datos como MySQL con sus respectivos gestores de contenido a administración como lo es el caso de PHP *MyAdmin*.

Este servicio inicialmente sujeto a cambios se propone para que se instale en uno de los servidores locales utilizados en Teleperformance y que sea Windows server, debe de estar en el dominio de teledatos.com para que así el servidor de DNS nos incluya este nombre en su servicio local y sea sencillo ingresar. Además, se configuro en el sitio web un registro de usuarios, donde el analista de Telecom debe ingresar el correo electrónico y este a su vez se autenticará con la de la base de datos, tal como se muestra en la Figura 5.

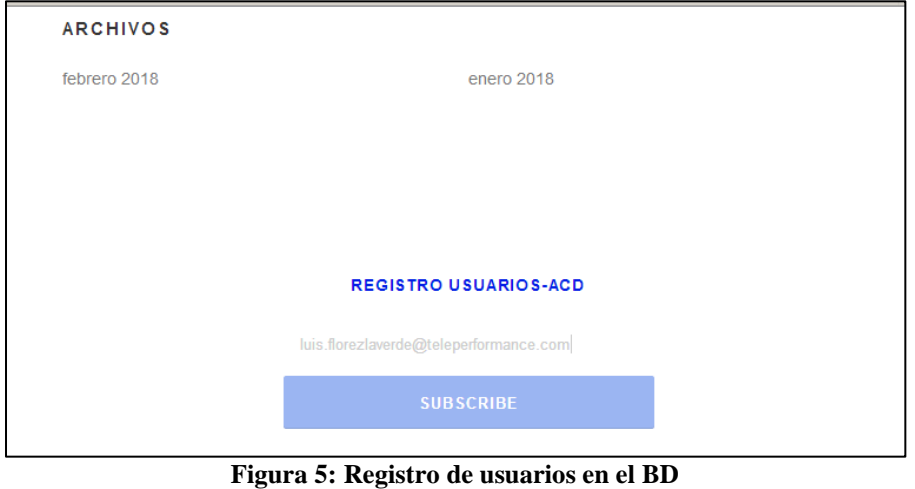

Fuente: Elaboración propia

Para el menú principal ubicado en la parte izquierda en la parte superior va a tener todos los enlaces de las páginas locales del área Telecom-ACD como lo son:

PBX Medellín: Es una página que se tiene la interfaz gráfica de un servidor el cual sirve para la administración de todos los servicios que ofrece una planta telefónica en este caso para el *Call Center*(Bancolombia, grupo Sura etc.) de la ciudad de Medellín, es utilizada normalmente por el practicante y los analistas del área de Telecom.

PBX Bogotá: Es una página que se tiene la interfaz gráfica de un servidor el cual sirve para la administración de todos los servicios que ofrece una planta telefónica en este caso para el *Call Center* de la ciudad de Bogotá (BBVA, Cemex, etc.), es utilizada por el practicante y los analistas del área de Telecom.

PBX Lima: Es una página que se tiene la interfaz gráfica de un servidor el cual sirve para la administración de todos los servicios que ofrece una planta telefónica en este caso para el nuevo Call center de la ciudad de Lima que se implementó hace poco, es utilizada por el practicante y los analistas del área de Telecom.

Documentación: Este menú se busca dar solución al desorden de la información, que se encontraba en la carpeta compartida y así el usuario puede encontrar de una forma más rápida y organizada los datos necesarios para los requerimientos diarios, gracias a la opción de registro de usuarios donde se va a tener un control de la forma que se está usando los archivos de la compartida.

Servicios locales: Los servicios locales administrados por parte de la IT de la compañía que están incorporados al sitio web diseñado y son los siguientes:

- Correo empresarial.
- *Service Desk* e s una página donde llegan los requerimientos para cada área de la compañía de Teleperformance donde se evalúan los niveles de servicio de cada área.
- *Contact Analyzer* es la página donde se puede ver los reportes personalizados de la planta telefónica ya que esta sincronizado con ellas, es administrado por el área de Telecom.
- Tarificador es el servidor que se administra por ambas partes, en él se registran todos los costos, servicios y cobros que se hacen a los clientes a los cuales se les brinda cualquier tipo de servicio
- *CCMS* es el servidor administrador por IT donde se ingresan los datos de los empleados como es el caso de los agentes, los cuales deben tener un registro del uso del Loguin y esté a su vez esta sincronizado con *Contact Analyzer, CMS* y la planta.

El menú presentado se implementó de tal manera que el usuario ingrese y solo con darle un clic sea redireccionado de manera rápida a las páginas que estos desean ingresar, esto se diseñó con el fin de suplir una falencia que tiene el área de *Networking*, donde cada servicio tiene una IP en un segmento de red diferente, este direccionamiento fue proporcionado por esta área ,donde no tienen un control adecuado del direccionamiento y cada que ingresan nuevos clientes y nuevos servicios asignan IP sin dividir y reservar las direcciones para nuevos y futuros servicios de cualquier área.

#### **Selección de información:**

Utilizando las consultas constantes del gestor de contenido de las bases datos, se crea un registro en la caché del servidor donde el sitio web proporciona la información instantánea de las carpetas compartidas, se agregó la opción de buscar. tan solo con ingresar palabras, nombres, fechas trae la información actualizada donde los analistas no tendrían necesidad de abrir carpeta por carpeta, gracias a esta opción será muy fácil y rápido traer información.

Posteirormente, como se puede observar en las Figura 6 y Figura 7 se muestra la informacion mas importante de las carpetas compartidas del area de telecom, en esta parte se busca organizar la información que corresponda al diseño inicial, para esto se debe organizar en carpetas dentro del servidor HTTP, de una forma detallada para su implementación, se evidencia que hay mucha informacion y que se ecuentra muy mal distrubida, en la carpeta compartida donde se alojan todos los archivos correspondientes al área dede Telecom, en esta carpeta se observan folders de forma desorganizada dentro de ella, donde los documentos algunos desactualizados y de forma no controlada se guardaban en cualquier folder, además son demasiadas carpetas donde no es necesario tenerlas.

| Organizar -                                                                                                    | Nueva carpeta                                                                                                    | Organizar -<br>Nueva carpeta                                                                                                    | 三 -                                                                                                    | FIL<br>$\bullet$                                                                                                    |        |  |
|----------------------------------------------------------------------------------------------------|----------------------------------------------------------------------------------------------------|----------------------------------------------------------------------------------------------------|----------------------------------------------------------------------------------------------------|----------------------------------------------------------------------------------------------------|--------|--|
| Favoritos<br><b>Descargas</b><br>Escritorio<br>Sitios recientes<br><b>G</b> OneDrive<br><b>Bibliotecas</b><br>Documentos<br>Imágenes | Nombre<br>Canales<br>Canales2<br>Ing Detaile PBX<br>Otros<br><b>PBX CISCO</b><br>Planta<br>SLA Disponibilidad TIT<br>Configuracion NICE                  | Favoritos<br><b>Descargas</b><br>E Escritorio<br>Sitios recientes<br><b>G</b> OneDrive<br><b>Bibliotecas</b><br>Documentos                      | Nombre<br>Auditoria Interna<br>Faxserver<br><b>Planta</b><br>Portafolio Telco<br>ACD<br>Lineas 800's                                                                    | Fecha de modifica Tipo<br>20/03/2018 09:18 a  Carpeta de archivos<br>03/01/2018 11:47 a Carpeta de archivos<br>04/10/2017 04:50  Carpeta de archivos<br>09/05/2017 11:04 a Carpeta de archivos<br>20/02/2017 03:20  Carpeta de archivos<br>28/03/2016 09:42 a Carpeta de archivos | Tamaño |  |
| Música<br>Videos                                                                                                    | Configuracion NICE21 06 07<br>(a) Disco local (O) - Acceso directo<br>gateway 1                                                                          | P > Equi > Tarificación (\\zf-fs\COMPARTID ><br>$\left( \begin{matrix} \bullet \\ \bullet \end{matrix} \right)$<br>Organizar *<br>Nueva carpeta | Buscar Tarificación (\\zf-fs\COM Q                                                                                                    |                                                                                                    |        |  |
| Equipo<br><b>GM</b> Red                                                                                                    | asteway 1<br><b>Bill Informacion Canales Red Privada</b><br>Información clientes para Tecnología febrero 2007<br>Informacion Cliente<br>m.<br>$\epsilon$ | Favoritos<br>Descargas<br>Escritorio<br>Sitios recientes<br><b>G</b> OneDrive                                                                   | Nombre<br>Configuraciones VH<br>RANGOS DE EXTENSIONES PBX<br><sup>62</sup> Bitácora Creación y eliminación de elementos<br>Bitácora Creación y eliminación de elementos | Fecha de modifica<br>11/03/2018 11:28 a.,.<br>26/02/2018 02:22<br>29/07/2016 10:38 a.,<br>16/09/2016 12:54                                                                                                    |        |  |
| Fault & Performance<br>Announcements<br>Tasks <b>B</b> Tree                                                                          | 15 elementos Estado sin conexión: En linea<br>Disp. sin conexión: No disponible                                                                          | <b>Bibliotecas</b><br>Documentos<br>Imágenes<br>Música<br><b>Wideos</b><br>Equipo                                                               | Rangos PBX Guayabal Actualizado Enero 2018<br>Rangos PBX Peru<br>Rangos PBX Zona Franca Actualizado Enero 2018<br>Rangos PBX Zona Franca Actualizado Marzo 2018         | 07/02/2018 02:31<br>17/01/2018 02:28<br>23/02/2018 02:50<br>16/03/2018 12:36                                                                                                    |        |  |

**Figura 6: Directorio de acceso a las carpetas del área Telecom-ACD** Fuente: Elaboración propia

| Formatos                               | 06/07/2017 10:52 a | Carpeta de archivos |        |  |  |  |  |
|----------------------------------------|--------------------|---------------------|--------|--|--|--|--|
| Fotos DC-TR                            | 22/05/2017 06:20   | Carpeta de archivos |        |  |  |  |  |
| Información                            | 02/10/2017 09:46 a | Carpeta de archivos |        |  |  |  |  |
| Instaladores                           | 22/05/2017 06:20   | Carpeta de archivos |        |  |  |  |  |
| Manuales                               | 14/08/2017 09:56 a | Carpeta de archivos |        |  |  |  |  |
| Mario                                  | 16/08/2017 07:14 a | Carpeta de archivos |        |  |  |  |  |
| <b>Metricas</b>                        | 22/05/2017 06:20   | Carpeta de archivos |        |  |  |  |  |
| NOC                                    | 22/05/2017 06:20   | Carpeta de archivos |        |  |  |  |  |
| <b>RCA</b>                             | 22/05/2017 06:20   | Carpeta de archivos |        |  |  |  |  |
| Reprocutor de Nice Perform             | 22/05/2017 06:20   | Carpeta de archivos |        |  |  |  |  |
| <b>Servidores</b>                      | 14/09/2017 11:50 a | Carpeta de archivos |        |  |  |  |  |
| Siglas                                 | 06/07/2017 10:41 a | Carpeta de archivos |        |  |  |  |  |
| <b>Ticket Proveedores</b>              | 22/05/2017 06:20   | Carpeta de archivos |        |  |  |  |  |
| Consolidado grabaciones Medellin - Bog | 03/01/2013 11:00 a | Hoja de trabajo de  | 20 KB  |  |  |  |  |
| hosts                                  | 18/11/2010 12:18   | Archivo             | $2$ KB |  |  |  |  |
| Index.xlsx                             | 13/07/2017 09:34 a | Hoja de trabajo de  | 14 KB  |  |  |  |  |
| RoboCopyNoc.txt                        | 02/02/2016 03:10   | Documento de tex    | 203 KB |  |  |  |  |

**Figura 7. Carpetas compartidas en diferentes servidores del área de Telecom** Fuente: Elaboración propia

#### **Implementación del sitio web:**

Después de diseñar, se procede hacer la programación de la página web, para esto se va a utilizar una herramienta llamada WordPress, que brindara un entorno, y plugin de guías sencillas, con esto se pueden construir los diseños de lo que deseamos en nuestra página, pero adicionalmente basta con descargar Notepad ++ y así se podrán editar y crear nuestro sitio web a conveniencia propia en el lenguaje HTML, es importante tener en cuenta que WordPress debe ser compatible con nuestro servidor web en este caso apache instalado en nuestro servidor local de Teleperformance con XAMP. Se solicitó un servidor al área de *Systems*, después de hacer las peticiones y autorizaciones oficiales, con ello se procedió a instalar y configurar el sitio en el dominio de Teleperformance dando como resultados las interfaces que se pueden observar en la Figura 8. Se puede evidenciar que la interfaz básica de la administración de la base de datos que debe estar sincronizada con el sitio web y con los servidores de Teleperformance, todos estos servicios deben estar enrutados desde el sitio web.

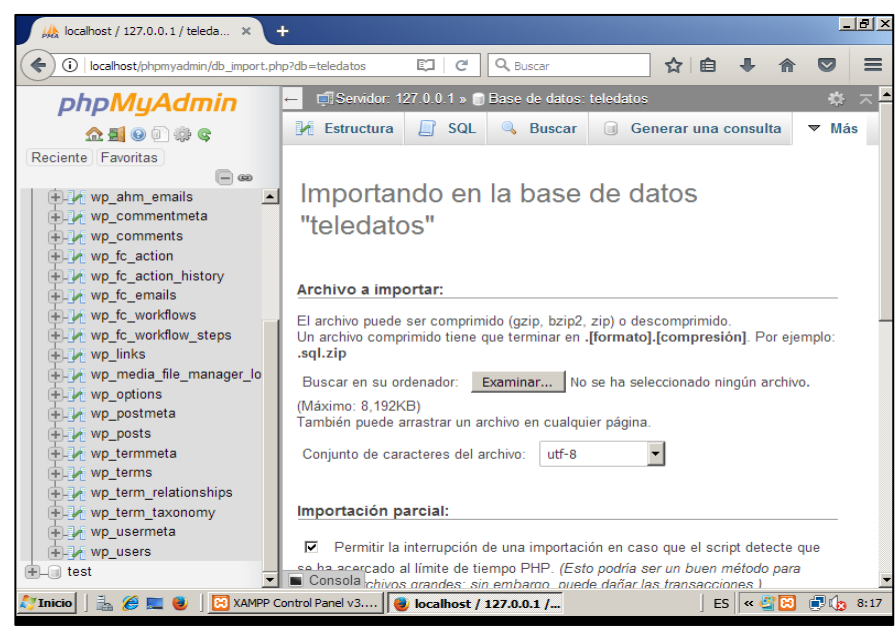

**Figura 8: Administración de la base de datos** Fuente: Elaboración propia

La página Home principal contiene el nombre del área a la que corresponde la página de la empresa Teleperformance, teniendo también el logo de la compañía. En el menú principal aparece una serie de botones donde se desarrolla mediante extensiones o enlaces que direccionan a las *URLs* de las páginas necesitadas por el área de teleco las cuales son:

## **Estructura Menú Principal**

- Inicio: clic redirige a la página principal.
- Documentación área: clic redirige a los file server del área.
- PBX Medellín: clic redirige a la administración vía web.
- PBX BOGOTA: clic redirige a la administración vía web.
- PBX LIMA: clic redirige a la administración vida web.
- Contac analizar: clic redirige a la administración vía web.
- SBC: clic redirige a la administración vía web.
- Correo corporativo: clic dirige al enlace de la página de correo empresarial para todo Teleperformance.
- Seviche desk: Clic redirecciona a la página de la bolsa de trabajo en la que cada integrante del área puede ver los requerimientos.
- Información de sedes: Se desarrolla mediante un archivo PNG donde se evidencia cada sede de la compañía Teleperformance tanto para Medellín como para Bogotá la Perú no se adiciona ya que apenas está creciendo este proyecto
- Registro de usuarios: el usuario debe registrar el correo para que sea
- verificado y pueda ser sincronizado con los demás servicios del área
- Información General: clic redirige al menú de información
- Estructura de voz: muestra el direccionamiento de los servicios de voz del área.

De esta manera, la página de Inicio principal del sitio web interno del área de Telecomunicaciones de Teleperformance cuenta con una estructura clara y funcional en su menú principal. Este menú incluye una serie de botones con enlaces que redirigen a diferentes URLs, proporcionando acceso rápido y fácil a las páginas necesarias para el área de Telecomunicaciones. La página de inicio también contiene el nombre del área a la que corresponde, así como el logo de la compañía Teleperformance, lo que brinda una identificación clara y coherente con la marca. Además, se pueden encontrar enlaces a las páginas de documentación del área, administración de PBX en diferentes ubicaciones, información de contacto para análisis, correo corporativo, bolsa de trabajo, registro de usuarios y más.

En resumen, el diseño del menú principal de la página de inicio del sitio web interno del área de Telecomunicaciones de Teleperformance se ha desarrollado cuidadosamente para asegurar una fácil navegación y acceso a la información necesaria para los analistas del área. Esto facilita la búsqueda y obtención de la información requerida, lo que contribuye a una mayor eficiencia y productividad en el trabajo del área de Telecomunicaciones.

## **3. RESULTADOS**

Luego de la implementación del sitio web se obtuvieron los siguientes resultados. Antes de que se implementará el sitio web el área de ACD, esta tenía 6974 casos, lo cual corresponde a un alto número de casos debido a la mala gestión, quiere decir que en los casos se cometían errores al solucionarlos ocasionando que se generan más problemas. Luego de la implementación de la página web, en cuatro meses el área ACD pasó a 3038 casos, con lo cual se evidencio que el sitio web redujo la cantidad de

casos, esto se debe a que con una buena documentación no se cometen errores y así los casos se cierran de la manera correcta y se les da un cierre definitivo

También, antes de la implementación de la página web, la cantidad de casos vencidos superaba los 200 en tan solo dos meses, este porcentaje negativo violaba los SLA de los clientes y esto ocasionaba inconformismo con el usuario provocando constantes quejas, tal como se ve en la Figura 9. Adicionalmente, luego de la implementación del sitio web, la cantidad de los casos vencidos paso a 23 en tan solo dos meses, se evidencio un cambio importante para el área porque por este medio interactivo se agilizo y facilito el proceso de la gestión de los casos.

| $\mathbf{A}$                      | R                   | Ċ.                      | D                           | E.                   |                                                 | G | н |                    |                        |          |         |                   | M                 | N               |
|-----------------------------------|---------------------|-------------------------|-----------------------------|----------------------|-------------------------------------------------|---|---|--------------------|------------------------|----------|---------|-------------------|-------------------|-----------------|
| Area                              | <b>TELECOM</b>      | $\overline{X}$          |                             |                      |                                                 |   |   |                    |                        |          |         |                   |                   |                 |
| Cuenta de Num Caso                | <b>ESTADO</b>       | ×.                      |                             |                      |                                                 |   |   | Area $\sqrt{ }$    |                        |          |         |                   |                   |                 |
| Analista Responsable              | $\sqrt{x}$ A tiempo | Hold - Internal Vencido |                             | <b>Total general</b> |                                                 |   |   | Cuenta de Num Caso |                        |          |         |                   |                   |                 |
| Correa, Alejandra                 |                     | 156                     | 16<br>98                    | 270                  |                                                 |   |   | 350                |                        |          |         |                   |                   |                 |
| De los rios Rodriguez, Juan Pablo |                     | 293                     | 4                           | 299                  |                                                 |   |   | 300                |                        |          |         |                   |                   |                 |
| Florez Laverde, Luis              |                     | 160                     |                             | 160                  |                                                 |   |   | 250                |                        |          |         |                   |                   |                 |
| Ochoa Leal, Gustavo               |                     | 59                      | 14<br>20                    | 93                   |                                                 |   |   | 200                |                        |          |         |                   |                   | <b>ESTADO</b>   |
| Ossa Ramirez, Maria Carolina      |                     | 29                      | 21<br>50                    | 100                  |                                                 |   |   | 150                |                        |          |         |                   |                   | A tiempo        |
| Ricaurte Angulo, William Andres   |                     | 46                      | 80<br>18                    | 144                  |                                                 |   |   | 100                |                        |          |         |                   |                   | Hold - Internal |
| <b>Total general</b>              |                     | 743                     | 73<br>250                   | 1066                 |                                                 |   |   | 50<br>$\Omega$     |                        |          |         |                   |                   |                 |
|                                   |                     |                         |                             |                      |                                                 |   |   |                    | Correa, De los rios    | Florez   | Ochoa   | Ossa              | Ricaurte          | <b>Vencido</b>  |
|                                   |                     |                         |                             |                      |                                                 |   |   |                    | Alejandra Rodriguez,   | Laverde, | Leal,   | Ramirez.          | Angulo,           |                 |
| <b>Total Casos Vencidos</b>       |                     |                         | <b>Total Casos a Tiempo</b> |                      | <b>Total Procentaje</b><br><b>Total General</b> |   |   |                    | Juan Pablo             | Luis     | Gustavo | Maria<br>Carolina | William<br>Andres |                 |
| 250                               |                     |                         | 743                         |                      | 1066<br>69,7                                    |   |   |                    |                        |          |         |                   |                   |                 |
|                                   |                     |                         |                             |                      |                                                 |   |   |                    | Analista Responsable - |          |         |                   |                   |                 |
|                                   |                     |                         |                             |                      |                                                 |   |   |                    |                        |          |         |                   |                   |                 |
|                                   |                     |                         |                             |                      |                                                 |   |   |                    |                        |          |         |                   |                   |                 |
|                                   |                     |                         |                             |                      |                                                 |   |   |                    |                        |          |         |                   |                   |                 |

**Figura 9: Reporte SLA casos desde octubre hasta noviembre** Fuente: Elaboración propia

Con la implementación del sitio web interno del área de Telecomunicaciones de Teleperformance, se ha mejorado significativamente el proceso de acceso a las plataformas administradas por Telecom. Anteriormente, era necesario memorizar la dirección IP de cada servicio, lo que resultaba tedioso y poco práctico para los analistas. Esto implicaba tener que abrir un archivo de direccionamiento para buscar la dirección IP correspondiente, como se muestra en la Figura 10.

Sin embargo, con la implementación del sitio web interno, los usuarios ahora pueden acceder a las plataformas de manera mucho más rápida y conveniente a través de los enlaces proporcionados en el menú principal. Los enlaces direccionan directamente a las URLs de las páginas necesitadas por el área de Telecomunicaciones, eliminando la necesidad de memorizar o buscar manualmente las direcciones IP.

Esta mejora en el proceso de acceso a las plataformas administradas por Telecom ha incrementado la eficiencia y productividad del área, al simplificar y agilizar el proceso de acceso a la información y servicios necesarios. Ahora, los analistas de Telecomunicaciones pueden acceder de manera más rápida y sencilla a las plataformas que requieren para llevar a cabo sus tareas, lo que contribuye a un mejor desempeño y resultados en el área.

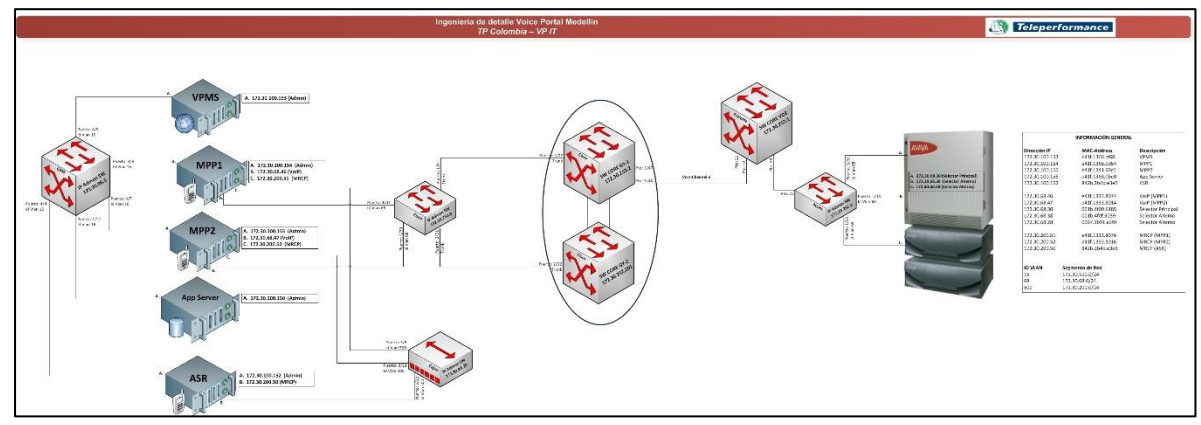

**Figura 10. Direccionamiento servicios de Telecom** Fuente: Elaboración propia

Después de la implementación del sitio web interno del área de Telecomunicaciones, la información del direccionamiento IP se encuentra ahora concentrada en la página web, lo cual ha simplificado y centralizado el acceso a esta información para los analistas. Como se puede observar en la Figura 11, la página web muestra de manera clara y organizada la estructura de voz y las direcciones IP de los servicios administrados por Telecom.

Esta centralización de la información del direccionamiento IP en la página web ha facilitado su consulta y actualización. Los analistas ya no necesitan buscar en archivos externos o memorizar direcciones IP, sino que pueden acceder rápidamente a la información necesaria a través del sitio web interno del área de Telecom. Esto ha permitido una mayor eficiencia en el manejo y actualización de la información de direccionamiento IP, asegurando que los usuarios cuenten siempre con la información más actualizada y precisa.

Además, la concentración de la información del direccionamiento en la página web ha mejorado la accesibilidad y usabilidad de esta. Los usuarios pueden acceder a la información del direccionamiento de manera intuitiva y rápida, lo cual ha simplificado el proceso y reducido posibles errores en la configuración de los servicios administrados por Telecom. En resumen, la implementación del sitio web interno ha centralizado y simplificado la información del direccionamiento IP, contribuyendo a una mejor gestión y operación del área de Telecomunicaciones de Teleperformance.

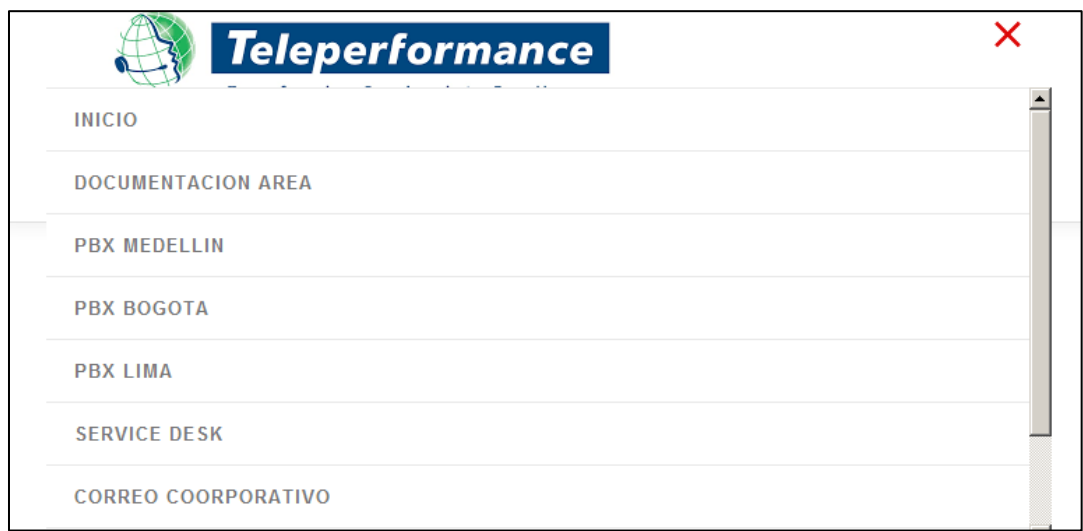

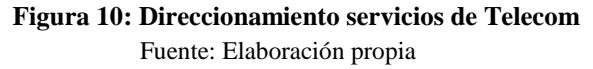

# **4. DISCUSIÓN**

Después de la implementación del sitio web, se observaron mejoras significativas en el área de ACD. Antes de la implementación, el área de ACD tenía un total de 6974 casos, lo cual representaba un alto porcentaje de casos sin resolver. Este número de casos sin resolver se debía a una mala gestión, ya que se cometían errores al tratar de solucionarlos, lo que a su vez generaba más problemas. Sin embargo, con la implementación del sitio web, se logró optimizar el proceso de gestión de casos en el área de ACD. Lo anterior indica que gracias a las funcionalidades y herramientas del sitio web, se pudo mejorar la eficiencia y eficacia en la resolución de casos(Chen et al., 2016) . Esto permitió reducir el número de casos sin resolver y disminuir la tasa de errores en la gestión de estos.

También, el sitio web facilitó la asignación y seguimiento de casos, permitiendo un mejor control y supervisión de estos (Sánchez et al., 2022). Además, la posibilidad de acceder a información actualizada y recursos en línea ayudó a mejorar la calidad de las soluciones brindadas a los casos, evitando la generación de problemas adicionales. Esto tuvo un impacto positivo en la operatividad del área, permitiendo un flujo de trabajo más eficiente y una mayor satisfacción del cliente. Dado que al tener una mejor gestión de la información con ayuda de las herramientas TIC, es posible mejorar el rendimiento y la productividad de los gestores (García & Macías, 2021; Liao et al., 2007).

Con la implementación del sitio web, se logró optimizar los requerimientos diarios, lo que resultó en una disminución en los tiempos de respuesta al usuario y benefició al área con una gestión más rápida de los casos. Además, se contribuyó al crecimiento y desarrollo del área al diseñar un servicio tecnológico de valor agregado, lo que incentivó a otras áreas a utilizar medios tecnológicos como el sitio web para mejorar sus tareas diarias (Sánchez et al., 2022; Tan et al., 2010). Además, el desarrollo de una página web también promovió el acercamiento a los clientes, lo que permitió reducir costos y generar información valiosa en forma de bases de datos de los clientes para la empresa de Teleperformance.

## **5. CONCLUSIONES**

Después de la implementación del sitio web, se observó facilidad y rapidez al buscar la información utilizando el sitio web, donde se notó la simplificación de los errores en la ejecución de los requerimientos diarios. Con el sitio web se optimizaron los requerimientos diarios en donde los tiempos de respuesta al usuario disminuyeron, donde el área se benefició con los clientes gracias a su rápida gestión.

Se logró contribuir al crecimiento y desarrollo del área, donde se diseñó un servicio tecnológico de valor agregado que incentiva a las otras áreas a utilizar los medios tecnológicos como es el sitio web para mejorar sus tareas diarias. El desarrollo de una página web promueve el acercamiento a los clientes donde se pueden reducir costos que permiten generar información valiosa para la empresa de Teleperformance como lo son las bases de datos de los clientes.

Es necesario mantener activa donde se optimiza el trabajo de los analistas y sobre todo cada vez que ingrese un nuevo practicante tendrá un gran medio tecnológico de apoyo en su proceso de formación. Además, seguir el plan de implementación propuesto con la finalidad de cumplir con los objetivos trazados en un tiempo determinado. Por otro lado, es necesario actualizar el diseño de la página web, para que siempre sea amigable y adecuado para cada integrante del área y monitorear cada mes que promedio de visitas mensuales recibe el sitio y así se pueda generar una estrategia para el uso más frecuente de esta. Finalmente, como trabajo futuro para este proyecto se recomienda unificar la plataforma, donde pueda estar nombrada IT y esta a su vez tenga una división por áreas, donde los clientes puedan ver información simplificada de cada área, con esta uniformidad se podría tener más claridad y transparencia con los clientes.

## **CONTRIBUCIÓN DE LOS AUTORES**

Con relación a la conceptualización, en esta parte la contribución fue de parte de Luis Alberto Flórez Laverde autor principal y Juan Camilo Correa Chica, en el diseño y desarrollo de la investigación la contribución se realiza de parte de Luis Alberto Flórez Laverde, y en la redacción y revisión final del manuscrito la contribución es de parte de Vanessa García Pineda.

## **REFERENCIAS**

- Adam, S., Vocino, A., & Bednall, D. (2009). The world wide web in modern marketing's contribution to organisational performance. Marketing Intelligence & Planning, 27(1), 7–24. https://doi.org/10.1108/02634500910928326
- Akus.net. (2020). La más completa ventaja competitiva en Internet. https://disenowebakus.net/disenode-paginas-web-en-puerto-vallarta.php
- Al-Maroof, R. S., AlAhbabi, N. M. N., Akour, I., Alhumaid, K., Ayoubi, K., Alnnaimi, M., Thabit, S., Alfaisal, R., Aburayya, A., & Salloum, S. (2022). Students' perception towards behavioral intention of audio and video teaching styles: An acceptance study. International Journal of Data and Network Science, 6(2), 603–618. https://doi.org/10.5267/j.ijdns.2021.11.004
- Benavides-Astudillo, E., Fuertes, W., Sanchez-Gordon, S., Rodriguez-Galan, G., Martínez-Cepeda, V., & Nuñez-Agurto, D. (2023). Comparative Study of Deep Learning Algorithms in the Detection of Phishing Attacks Based on HTML and Text Obtained from Web Pages (pp. 386– 398). https://doi.org/10.1007/978-3-031-24985-3\_28
- Camacho, S. (2015). Escuela politécnica nacional. ESCUELA POLITÉCNICA NACIONAL.
- Chen, Y.-Y. K., Jaw, Y.-L., & Wu, B.-L. (2016). Effect of digital transformation on organisational performance of SMEs. Internet Research, 26(1), 186–212. https://doi.org/10.1108/IntR-12-2013- 0265
- Duysters, G., & Lokshin, B. (2011). Determinants of Alliance Portfolio Complexity and Its Effect on Innovative Performance of Companies\*. Journal of Product Innovation Management, 28(4), 570– 585. https://doi.org/10.1111/j.1540-5885.2011.00824.x
- García Pineda, V., & Macías Urrego, J. A. (2021). Analysis of the Variables Leading to the Identification and Incorporation of Innovation Capabilities by Firms in the Colombian ICT Sector. Innovar, 32(84). https://doi.org/10.15446/innovar.v32n84.99867
- Hipertexto, E. L., & Garcia, E. D. (2003). El Hipertexto : Un acercamiento teórico-práctico a la escritura no-lineal para el desarrollo de proyectos de comunicación digital.
- Ho, C.-F., Tai, Y.-M., Wu, W.-H., & Jou, J.-J. (2008). Exploring the Impacts of Web-Based e-Procurement on Organizational Performance (Vol. 106). http://aisel.aisnet.org/pacis2008/106
- Krstanović, A. (2022). LITERATURE AS HYPERTEXT ON THE WEB OR DOES LITERATURE HAVE A DIGITAL FUTURE? Komunikacija i Kultura Online, 13(13), 139–153. https://doi.org/10.18485/kkonline.2022.13.13.8
- Liao, S., Fei, W., & Chen, C. (2007). Knowledge sharing, absorptive capacity, and innovation capability: An empirical study of Taiwan's knowledge-intensive industries. Journal of Information Science, 33(3), 340–359. https://doi.org/10.1177/0165551506070739
- Lucía, O. (2010). Modelo de dimensionamiento del servicio web hosting dirigido a proveedores de la pequeña y mediana empresa colombiana providers serving small- and medium-scale businesses in Colombia. 15(2).
- Martelo, R. J., Jiménez, I. A., & Jaimes, J. D. C. (2017). Accesibilidad e Integración Digital: Elementos Clave para un Programa de Formación de Empresarios en Empoderamiento Digital. Información Tecnológica, 28(6), 81–94. https://doi.org/10.4067/S0718-07642017000600010
- Mined. (2001). Capitulo II Marco teorico. In Dirección Nacional de Educación. Fundamentos Curriculares de la Educación (pp. 1–42). https://node1.123dok.com/dt02pdf/123dok\_es/002/816/2816094.pdf.pdf?X-Amz-Content-Sha256=UNSIGNED-PAYLOAD&X-Amz-Algorithm=AWS4-HMAC-SHA256&X-Amz-Credential=7PKKQ3DUV8RG19BL%2F20220117%2F%2Fs3%2Faws4\_request&X-Amz-Date=20220117T142722Z&X-Amz-SignedHeaders=h
- Owasp. (2008). Guía de pruebas OWASP v3. 3.0, 372. https://www.owasp.org/images/8/80/Guía\_de\_pruebas\_de\_OWASP\_ver\_3.0.pdf
- Palacios, R., Fernandez-Portillo, A. F., Sanchez-Ubeda, E. F., & Garcia-De-Zuniga, P. (2022). HTB: A Very Effective Method to Protect Web Servers Against BREACH Attack to HTTPS. IEEE Access, 10, 40381–40390. https://doi.org/10.1109/ACCESS.2022.3166175
- Revista Globo. (2011). La web Sensenom. https://doi.org/http://lwsn.net/article/revista-globo
- Sánchez González, M., & Teruel Rodríguez, L. (2013). Herramientas colaborativas y aplicaciones 2.0 en la enseñanza de Métodos y Técnicas de Investigación en Comunicación. Investigar La Comunicación Hoy. Revisión de Políticas Científicas y Aportaciones Metodológicas: Simposio Internacional Sobre Política Científica En Comunicación, Vol. 1, 2013 (COMUNICACIONES 1), ISBN 978-84-616-4124-6, Págs. 87-102, 87–102.
- Sánchez Sánchez, M. I., Meraz Ruiz, L., & Martínez Rodríguez, R. A. (2022). Factores que influyen en la adopción de sistemas de información en las micro, pequeñas y medianas empresas del vino del Valle de Guadalupe. CIENCIA Ergo-Sum, 29(1). https://doi.org/10.30878/ces.v29n1a2
- Spacek, S., Velan, P., Celeda, P., & Tovarnak, D. (2022). HTTPS Event-Flow Correlation: Improving Situational Awareness in Encrypted Web Traffic. NOMS 2022-2022 IEEE/IFIP Network Operations and Management Symposium, 1–7. https://doi.org/10.1109/NOMS54207.2022.9789877
- Tan, B. C. C., Pan, S. L., & Hackney, R. (2010). The Strategic Implications of Web Technologies: A Process Model of How Web Technologies Enhance Organizational Performance. IEEE Transactions on Engineering Management, 57(2), 181–197. https://doi.org/10.1109/TEM.2009.2023130
- Tedyyana, A., Ghazali, O., & Purbo, O. W. (2023). A real-time hypertext transfer protocol intrusion detection system on web server. TELKOMNIKA (Telecommunication Computing Electronics and Control), 21(3), 566. https://doi.org/10.12928/telkomnika.v21i3.24938
- Tocto Esteban. (2011). Optimización y cuantificación de procesos utilizando BPM. Revista de Investigación Apuntes Universitarios, 1(1). http://revistascientificas.upeu.edu.pe/index.php/ra\_universitarios/article/view/53/55
- Valzacchi. V. (2015). CAPÍTULO 2: La World Wide Web. 40. http://www.educoas.org/portal/bdigital/contenido/valzacchi/ValzacchiCapitulo-2New.pdf